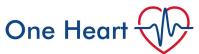

## HeartWorks Quick Start Guide

- 1. Do not connect to mains power until all connections have been made
- 2. Talc is <u>only</u> for use with the TTE probe
- 3. Assemble PC
  - a. Connect monitor (back of PC)
  - b. Connect mouse and keyboard via USB (back of PC)
- 4. Connect manikin to front of PC fat white cable into right hand port
- 5. Connect TOE probe to front of PC red plug into red port, white plug into left hand white port
- 6. Connect TTE probe to front of PC yellow plug in yellow port, blue plug in blue port

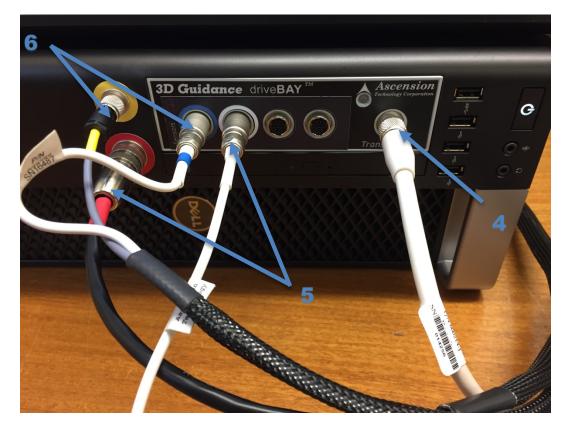

- 7. Connect to mains power
- 8. Turn on PC and monitor
- 9. Accept T and Cs
- 10. Select pathology and resolution

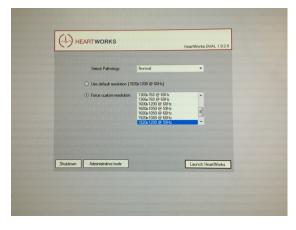

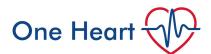

11. Select probe, push button by cursor to connect / activate:

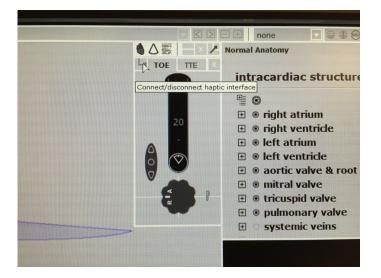

12. Suggested positioning for TOE and TTE:

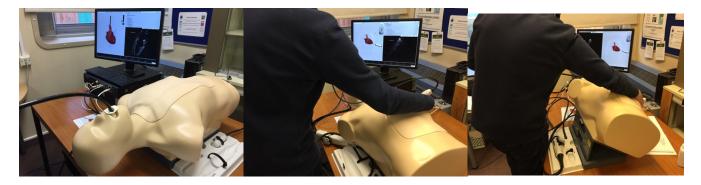

13. To change the pathology / end session:

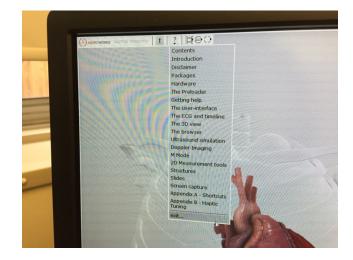

Contact: Matt Bell or Kieran Oglesby for further advice oneheartcourse@gmail.com